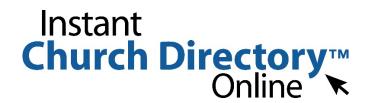

## **Login Instructions for the Online Member Directory**

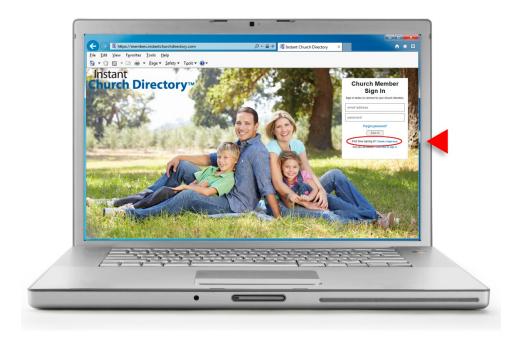

## **Online Member Directory**

- 1. Go to members.InstantChurchDirectory.com
- 2. Click on the link: First time signing in? Create a login now.
- 3. Enter the email address as it is listed in the directory.
- 4. Create a password. The password must be 8 characters long, and contain at least two of the following special characters: capital letters, numbers or symbols.
- 5. Retype the password to confirm it and click "Request Login."
- 6. Check your inbox for an email from service@instantchurchdirectory.com.
- 7. To complete the sign-up process, you will need to verify your email address by clicking on the link sent to you in that email.
- 8. Once you confirm your email, you may sign at members.InstantChurchDirectory.com.

Your email with the password you created will work on all the Instant Church Directory apps on any device.

Need help signing in? Please contact Terri Edwards, admindirector@reveilleumc.org.